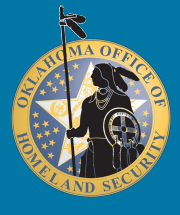

## **Facebook Smart Card** Security in an Insecure World

Social Media sites help us keep in touch with friends and family around the globe. It is important to maximize security settings to keep outsiders from obtaining your personal information.

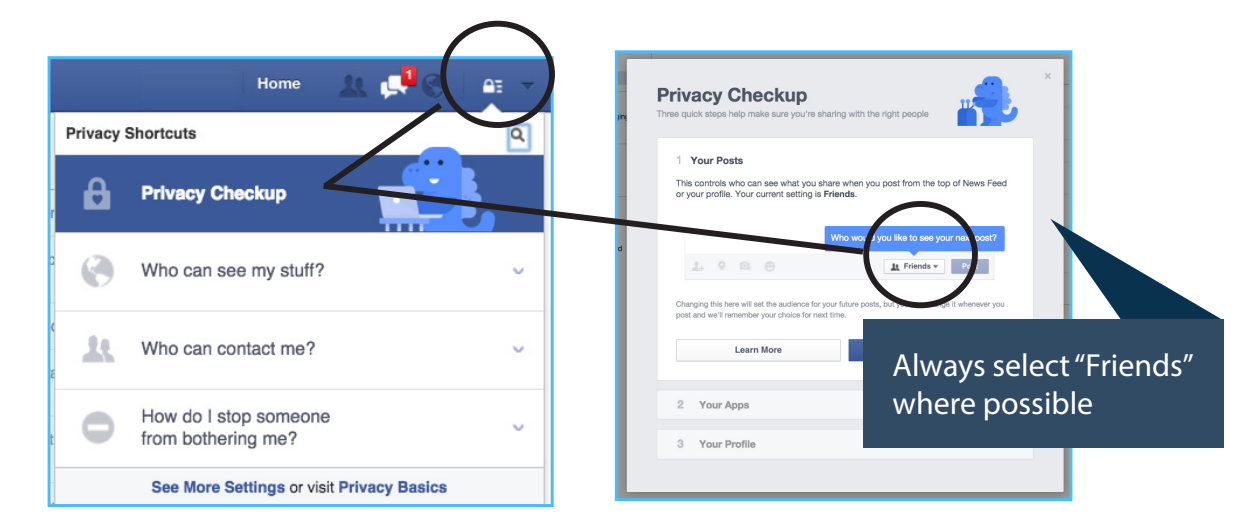

### **Facebook offers privacy settings for added security**

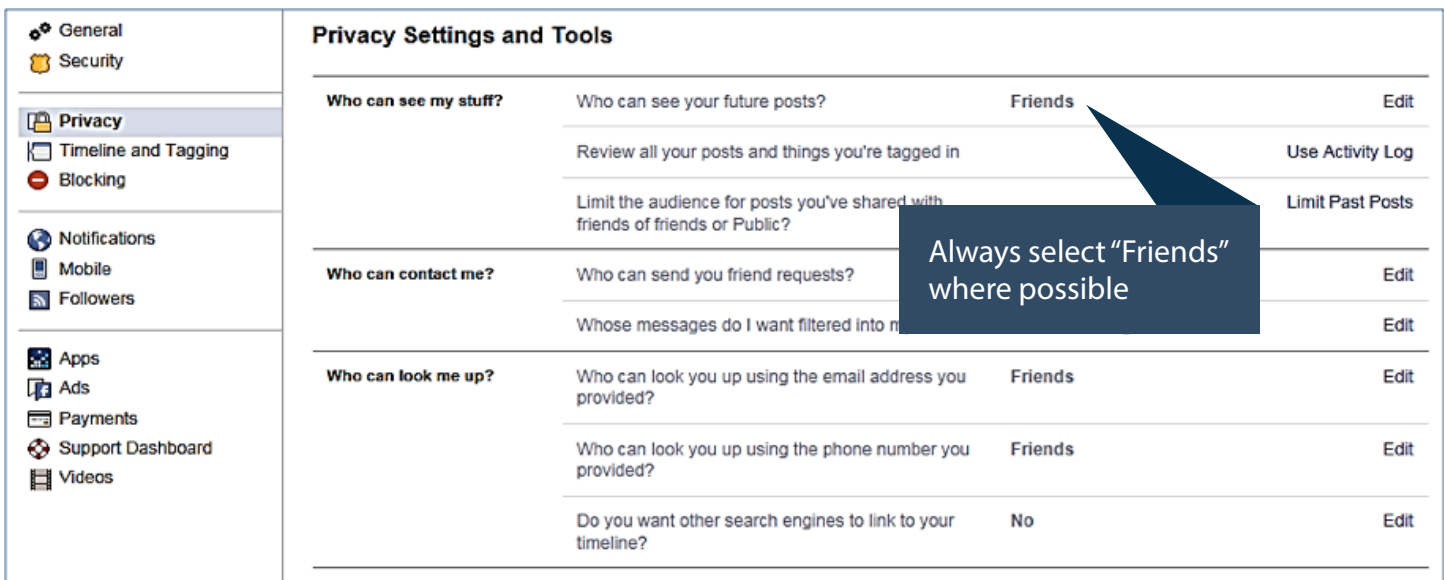

## **Social Networking DOs & DON'Ts**

- Establish and maintain connections with people you know and trust; review your connections on a regular basis
- Assume that ANYONE can see information you post about your activities, location, and personal and professional life
- Make sure your family takes similar precautions with their accounts; their privacy and sharing settings can expose your personal data
- Avoid posting or tagging images of you or your family that clearly show your face
- Post pictures taken at a distance or angle that conceals your identity
- Use secure browser settings when possible, and monitor your browsing history to ensure that you recognize all access points

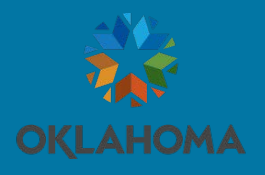

# **Facebook Smart Card**

Security in an Insecure World

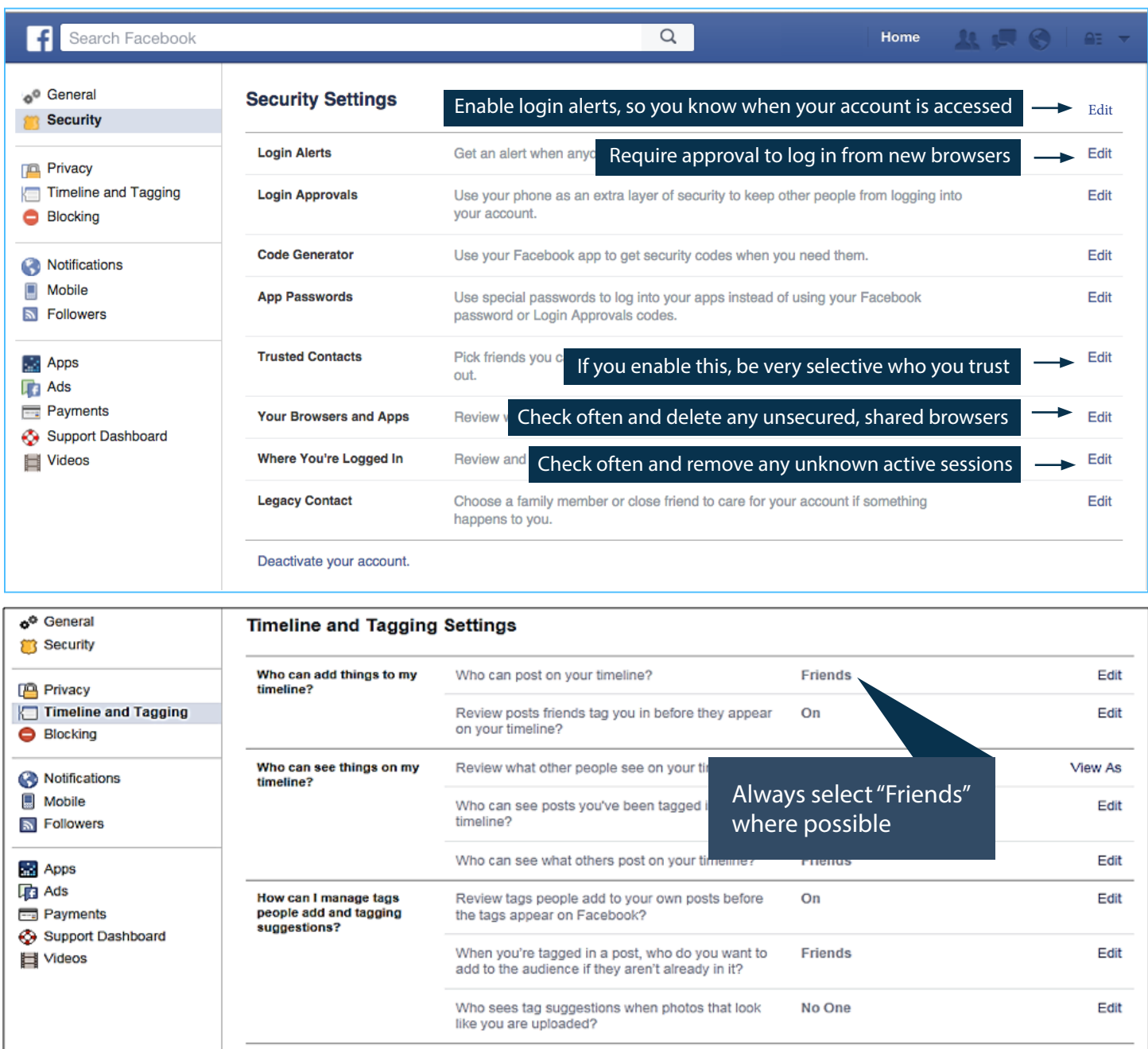

### **To deactivate your Facebook account:**

Account Settings → Security → Deactivate your account

### **To reactivate your Facebook account:**

Log in to Facebook with your email address and password.

#### **To delete your Facebook account:**

Help → type "Delete" into the search box → select "How do I permanently delete my account?" → scroll down to "submit your request here" → verify that you want to delete your account → "Submit"